### **What is Ize?**

Here's looking at you, kid! Ize is a fun addition to your Windows 95 desktop. Ize provides a pair of animated eyes that follow your mouse cursor as you move it around the screen.

## **Running Ize automatically when you start Windows**

You can have Ize run automatically each time you start Windows by making sure that the Auto Start option is checked on the Ize menu.

{button ,AL(`Start\_Menu\_A')} Related Topics

## **Brining Ize into view**

You can bring Ize to the front of other windows by left-clicking on the Ize icon in the notification area.

To have Ize stay in front of other windows at all times, make sure that the Always In Front option is checked on the Ize menu.

{button ,AL(`Start\_Menu\_A')} Related Topics

## **Accessing the Ize menu**

You can access the Ize menu by right-clicking anywhere on Ize or by pressing the F10 key. You can also access the menu by right-clicking on the Ize icon in the notification area.

#### **What is Shareware?**

Shareware distribution gives you, the user, a chance to try software before buying it. If you try a Shareware program and continue using it, you are required to register it.

Shareware is a distribution method, not a type of software. You should find software that suits your needs and pocketbook, whether it's retail or Shareware. The Shareware system makes fitting your needs easier, because you can try before you buy. And because the overhead is lower, prices are lower also. Shareware has the ultimate money-back guarantee—if you don't use the product, you don't pay for it.

{button ,AL(`Reg\_Register\_A')} Related Topics

#### **Registering Ize**

If you find Ize fun and enjoyable, you are encouraged to register your copy. The registration fee is **only \$5.00** (US funds). Overseas orders please add \$1.00 for airmail postage. You can mail this fee to the authors at the address below:

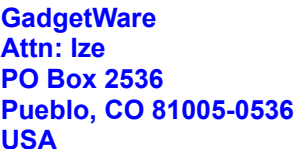

When you register, you will receive the following:

The legal right to continue using the software

A registration number that will stop that annoying "nag" message from appearing every time you  $\blacksquare$ start the program

{button ,AL(`Reg\_Shareware\_A')} Related Topics

# **Contacting GadgetWare**

If you have any comments about Ize or any other GadgetWare product, you may e-mail the authors at:

#### **gadgetware@aol.com**.

You may also contact GadgetWare at the following address:

**GadgetWare Attn: Customer Support PO Box 2536 Pueblo, CO 81005-0536 USA**

{button ,AL(`Reg\_Register\_A')} Related Topics